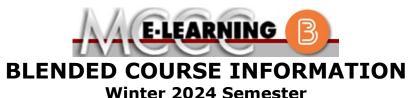

COURSE: BIOL 156 B1 INSTRUCTOR: B. Sander Intro to Environmental Science EMAIL: bisander@monroeccc.edu **Brightspace** There are many benefits of **Blended** courses at MCCC: **Blended** courses use Brightspace course Less restrictive scheduling management system as the means of • Convenience communication between the students and the • Intensive self-study instructor, along with periodic face-to-face or • Course materials are accessible 24 hours a virtual class meetings as established by the day 7 days a week instructor. Since **Blended** courses require work on the It is the student's responsibility to be able to computer using Brightspace, as well as log into Brightspace and maintain his or her classroom work, students should possess the computer setup to work properly with following skills to be successful: Brightspace. Highly self-motivated Have strong computer skills The Brightspace Login can be found on the > Possess good time management skills College's webpage, www.monroeccc.edu. > Know how to study independently Brightspace courses are made available to Possess good communication skills students on the day the course begins. Please see the Start Date below. Blended classes at MCCC deliver instruction in a web-based format, along with periodic face-to-face classes or virtual classes as established by the instructor. When taking a **Blended** class students are responsible for: MCCC Student Email • A reliable computer with Internet access All students are required to use their MCCC and Microsoft Word; course specific sponsored student email address. Information software will be described below on the MCCC student email can be found on the Knowing how to email attachments Student Support tab on the Brightspace site. • Maintaining his or her own computer and Internet connection; technical issues are NOT acceptable excuses for not keeping up with due dates **NEED HELP?** • General Web Navigation, research and browser maintenance skills BRIGHTSPACE HELP DESK: 734.384.4328 It is essential to log into Brightspace regularly or elearning@monroeccc.edu to keep up with communication and assignments. COLLEGE EMAIL: 734-384-4328 WEBPAL: 734-384-4333

| COURSE<br>DESCRIPTION                              | An introduction to environmental science stressing fundamental concepts<br>and principles of ecology, ecosystem structure and function, population<br>dynamics, resources and pollution. This course reflects applications of<br>physical, chemical, biological and geological principles to define ecological<br>change, both natural and anthropogenic. Topics include land use, food<br>resources, mineral resources, energy, air, water and the causative<br>interrelationships between human values and socio-economic, political,<br>and environmental problems. Course requires laboratory work. This<br>course is open to both science- and non-science majors.<br>The Course Outcome Summary can be found at<br><u>https://www.monroeccc.edu/course-outcomes</u> .                                                                                                    |
|----------------------------------------------------|----------------------------------------------------------------------------------------------------|
| COURSE BEGINS                                      | Friday, January 12, 2024                                                                                                    |
| COURSE ENDS                                        | Monday, May 6, 2024                                                                                                    |
| REGISTRATION<br>PROCESS                            | Students must register for the course through the College's regular registration process.<br>If you are a first-time blended student at MCCC you must complete an online orientation course (ONL-001). You will be automatically enrolled into the online orientation course, which will provide you with critical information on the technical, study, reading and writing skills necessary to be a successful online student. This course will be listed in your MyCourses module in Brightspace and there will be 4 modules to complete. Please note that all four modules will NOT be visible when you first login, but will become visible once you complete the requirements for each module. Please complete <b>WI2024-ONL-001-L1 by January 3</b> , <b>2024</b> . Failure to complete the online orientation by the above date may result in <u>de-registration from your Winter 2024 blended course</u> .                                                           |
| Scheduled<br>Meetings                              | 1/12/2023 – 5/6/2023<br>Blended, Virtual Class Meetings via Brightspace (blended)<br>This class is scheduled to meet in-person the following Thursdays from<br>9:30am – 12:20pm in Life Sciences Room 102 (lab)<br>1/18, 1/25, 2/1, 2/8, 2/15, 2/22, 3/14, 3/21, 3/28, 4/4                                                                                                    |
| Course<br>Materials<br>and Textbook<br>Information | <ul> <li>All required textbooks and/or access codes are available for purchase by the student at the MCCC/eCampus Online Bookstore website: <a href="https://monroeccc.ecampus.com/">https://monroeccc.ecampus.com/</a>. Sign in using your MCCC student email and password.</li> <li>All required course supplies are available for purchase by the student at the Campus Store or on the Campus Store website: <a href="https://bookstore.monroeccc.edu/">https://bookstore.monroeccc.edu/</a></li> <li>Textbook information is available for viewing approximately one month prior to the beginning of the semester at <a href="https://monroeccc.ecampus.com/">https://monroeccc.ecampus.com/</a>. IMPORTANT: Please ensure you are logging in and using the "Shop by Schedule" option to view and purchase only those materials assigned to your specific course(s).</li> <li>Please contact the MCCC Campus Store for additional information, 734.384.4140.</li> </ul> |

#### https://www.monroeccc.edu/outlines/pdfs/scimath/BIOL156.pdf

### COURSE EXPECTATIONS

Research suggests that students should spend approximately 3 hours outside of regular in-class or online instruction, per credit hour, per week (e.g., 3 credit hour course + 9 hours studying per week outside of class time = 12 total hours per week), studying in order to be successful in their college courses.

# **Browser Requirements:**

## **Desktop Support**

| Browser              | Supported Browser<br>Version(s) | Maintenance Browser<br>Version(s) |
|----------------------|---------------------------------|-----------------------------------|
| Microsoft®<br>Edge   | Latest                          | N/A                               |
| Mozilla®<br>Firefox® | Latest, ESR                     | N/A                               |
| Google®<br>Chrome™   | Latest                          | N/A                               |
| Apple®<br>Safari®    | Latest                          | N/A                               |

BRIGHTSPACE SYSTEM REQUIREMENTS For the most current Brightspace operating system and browser requirements, please go to <u>https://documentation.brightspace.com/EN/brightspace/requirements/all/browser\_support.htm?Highlight=browser</u> and access the Desktop support section.

### **Software Requirements**

Download/access web-based Microsoft Office applications:

- 1. Go to www.monroeccc.edu and click CURRENT STUDENTS
- 2. Next click on EMAIL from the list of links on the left, it will open another window
- Click EMAIL LOGIN, then log in with your entire MCCC email address (e.g., <u>tperson23456@my.monroeccc.edu</u>) and your email password, which initially is your seven-digit student ID#.
- 4. Click on the **9-dot square** in the upper left corner next to the word "Outlook", some Office Suite icons appear
- 5. Click on the **Office 365 with an arrow** link, more Office Suite icons appear
- 6. Finally, click on the **Install Office link** and follow the instructions \**NOTE there are links in the instructions if you have difficulties installing the software. Please use those links to resolve any possible installation issues.*

FYI - You will not be able to download Microsoft Office until the first day of the semester.

|                              | <ul><li>Other System Recommendations</li><li>Broadband internet connection</li><li>Webcam</li></ul>                                                                                                    |  |  |
|------------------------------|----------------------------------------------------------------------------------------------------|--|--|
|                              | PC or Mac computer systems with Windows 10 ( <u>or Mac equivalent OS</u> ) is required.<br>Chromebook Use Limitations: Chromebooks cannot be used for                                                                                                    |  |  |
| Computer<br>Requirements     | courses requiring Microsoft Office applications (e.g., CIS 130, CIS 109, etc.). Additionally, Chromebooks do not work when taking quizzes requiring <u>Respondus Lockdown browser</u> in Brightspace.<br><b>Mac Computer Use Limitations</b> : The Microsoft Access application does not work on a Mac.                                                                                                    |  |  |
| COURSE SPECIFIC<br>SOFTWARE  | MasteringEnvironmentalScience (MES):<br>This is the online course companion for the textbook.<br>If you purchase the textbook new it comes with a code to sign up for this<br>program. If you purchase your textbook used then you will need to<br>purchase a course code separately. You may also purchase the e-book<br>with access to MES rather than a physical textbook. Directions for signing<br>up for MES are posted to Brightspace. Refer to ecampus for purchasing<br>required software.                                                                                                    |  |  |
| WHERE DO<br>STUDENTS START   | Beginning Friday, January 12 <sup>th</sup> , you should login to Brightspace and access the course (WI2024-BIOL-156-B1). Go to the Content tab and carefully read through the "Important Documents". Once you have done so, you may access the first section of materials under "Unit 1"                                                                                                    |  |  |
| Other<br>Information         | Covid-19 instructions: This course does not require wearing a face mask<br>during face-to-face laboratories. Please refer to the college's Covid-19<br>guidelines regarding exposure and positive testing<br>www.monroeccc.edu/coronavirus                                                                                                    |  |  |
| Student Login<br>Information | To login to <b>Brightspace, E-mail, or WebPal</b> , go to <u>www.monroeccc.edu</u><br>and click on CURRENT STUDENTS on the menu bar, then click on<br>Brightspace, email, or WebPal from the links that appear on the left side<br>of the screen.                                                                                                    |  |  |
|                              | <b>Brightspace</b> - Login to Brightspace using your unique MCCC WebPal<br>username (i.e., the first part of your MCCC email address) and 7-digit<br>student ID number for your password (or whatever password you use<br>for your MCCC college email account). You should be able to access<br>Brightspace 24 hours after registering for a course. Courses are not<br>available in Brightspace until the first day of the semester.                                                                                                    |  |  |
|                              | <b>E-mail</b> - Your email address is your MyWebPal user name followed by @my.monroeccc.edu (i.e. jsmith12345@my.monroeccc.edu). Your password is your seven-digit student ID number (including leading zeros).                                                                                                    |  |  |
|                              | <b>WebPal</b> - You need a WebPAL user ID and a password to access<br>WebPAL. Your WebPAL user ID is usually your first initial and last name<br>(i.e. Mary Smith = msmith). To find your user ID, click on "What's My<br>User ID?" on the WebPAL home page. Your initial password is your six-<br>digit birthdate (i.e. January 1, 1970 = 010170). After logging on the first<br>time, WebPAL will ask you to change your password. If you are a<br>returning student and can't remember your password, click on "What's<br>My Password?" on the WebPAL home page, then choose "Reset my<br>password." If you have an e-mail address on file, WebPAL will send you<br>a new password. |  |  |